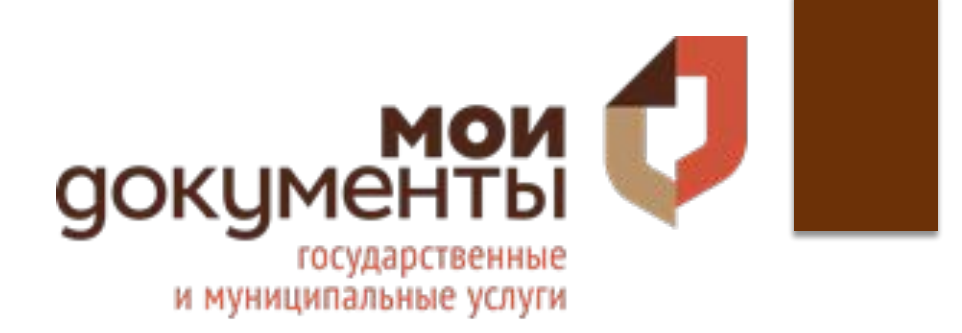

# Проект **«Академия Арктикбота»**

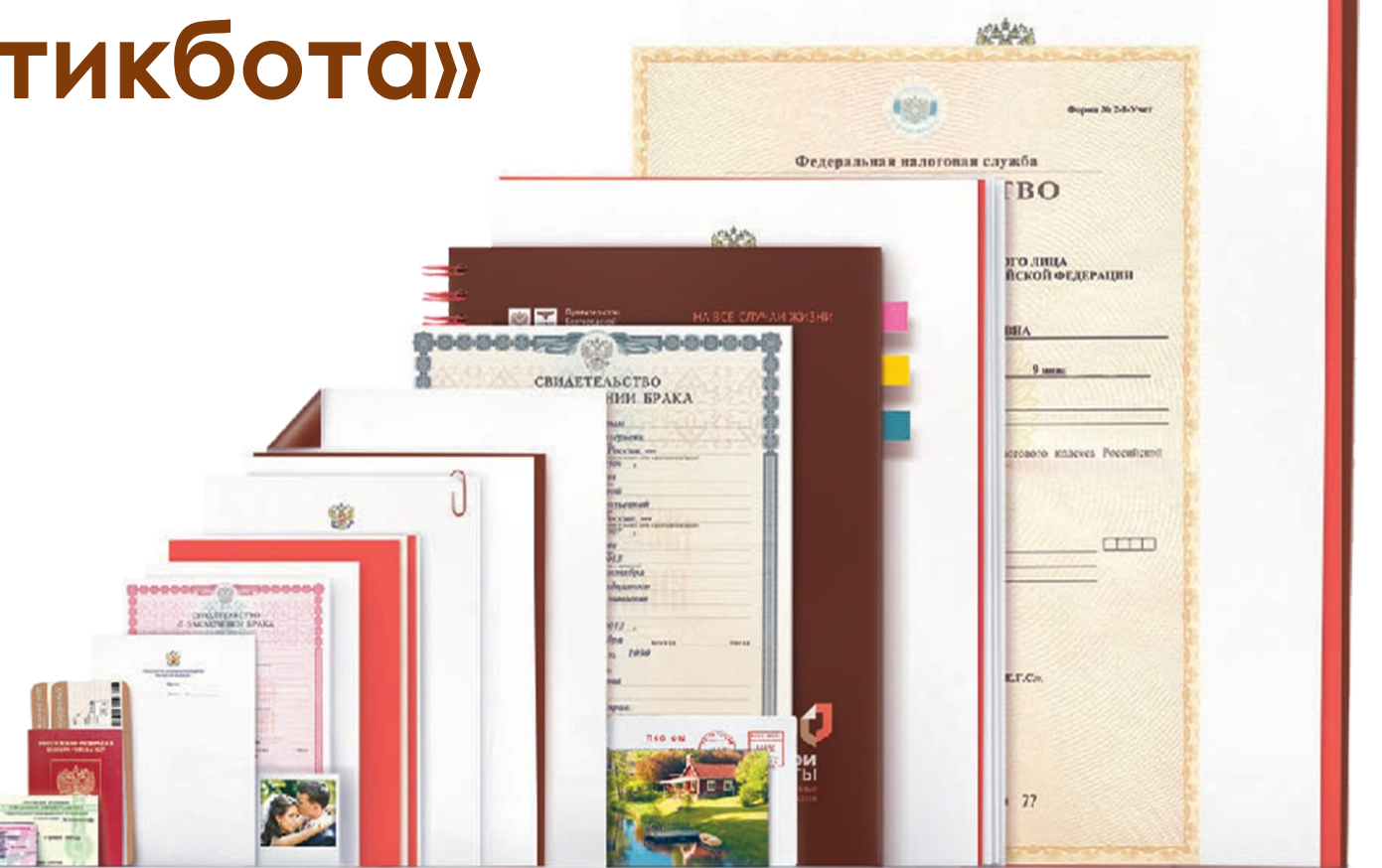

# **ǽроект «Академия Арктикбота»**

С начала учебного года МФЦ Ямала **запустил проект «Академия Арктикбота».** 

**Цель проекта познакомить школьников с возможностями и функциями портала «Госуслуг», и научить самостоятельно получать необходимые государственные и муниципальные услуги.**

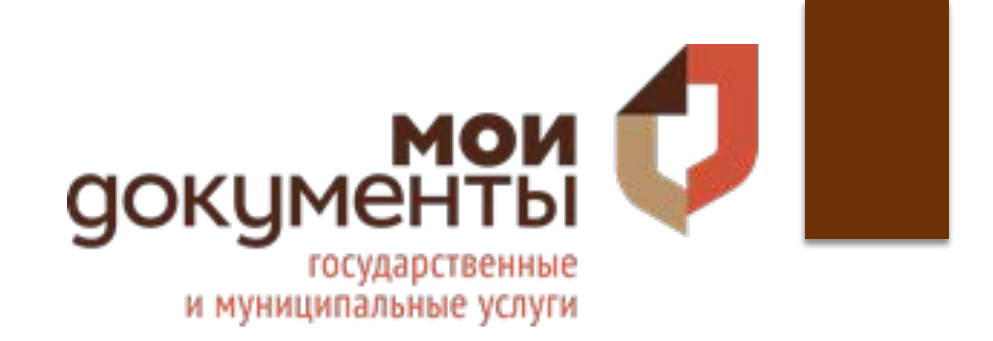

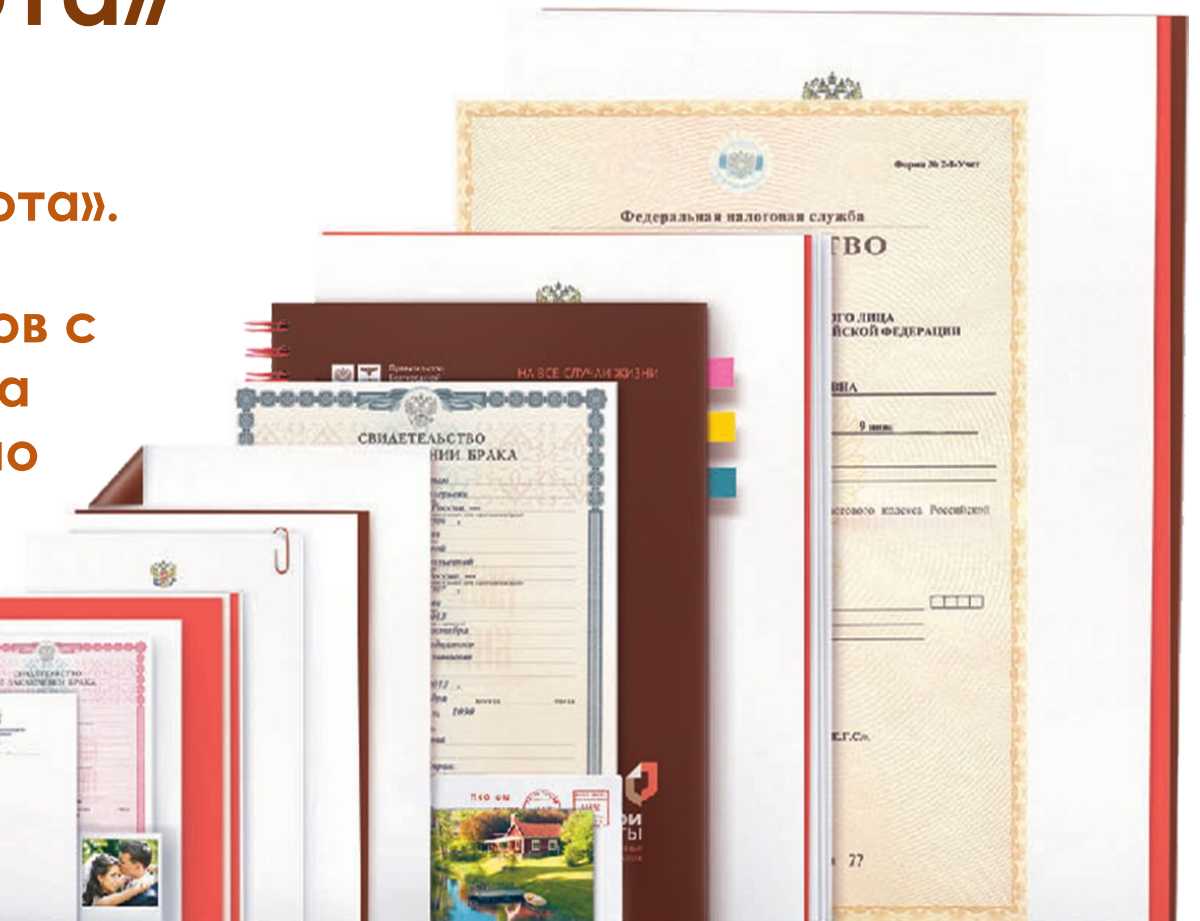

## **Госуслуги** – портал государственных и муниципальных услуг Российской Федерации

- Портал (www.gosuslugi.ru) создан для того, чтобы облегчить гражданам процесс получения той или иной государственной услуги.
- Например, здесь можно записаться на прием к врачу, заказать справку о наличии (отсутствии) судимости, оформить паспорт гражданина РФ, получить информацию о поступлении в учебное заведение и многое другое!

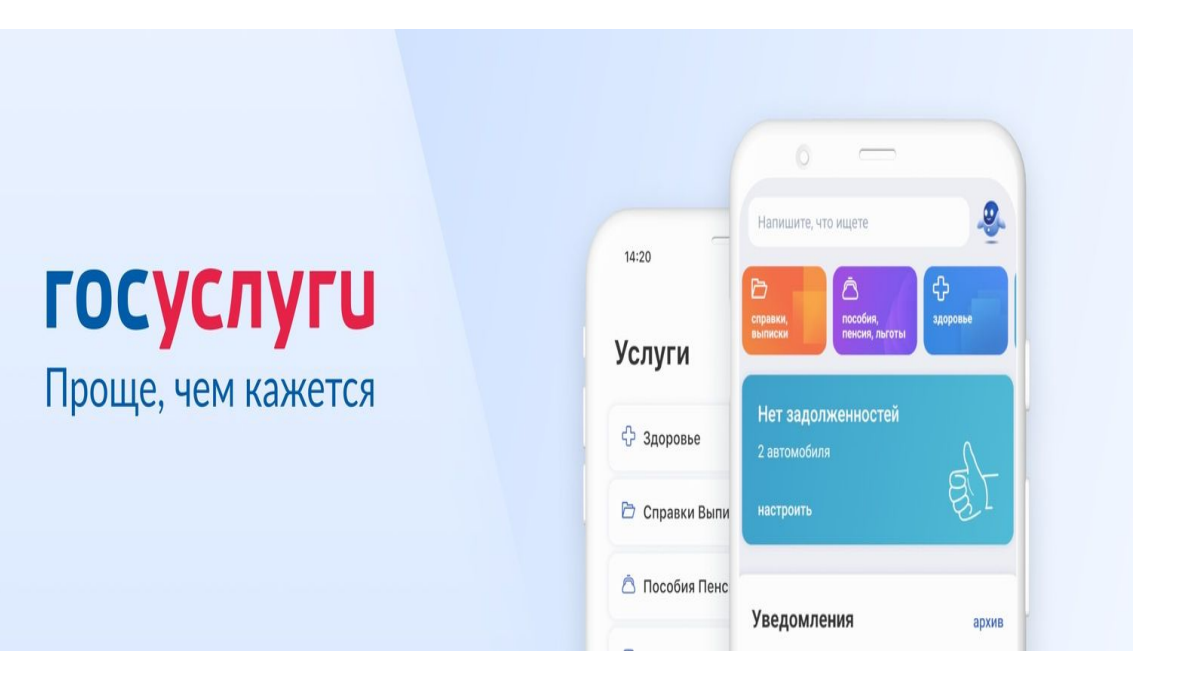

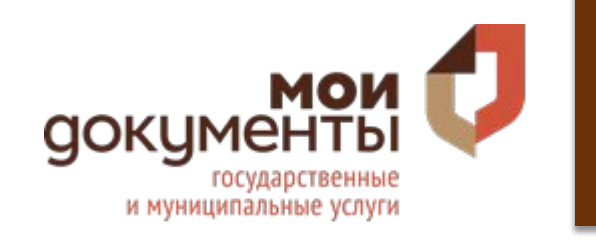

Если у вас еще нет личного кабинета на портале, заведите его и получайте услуги без лишних усилий.

Существует три способа регистрации на портале..

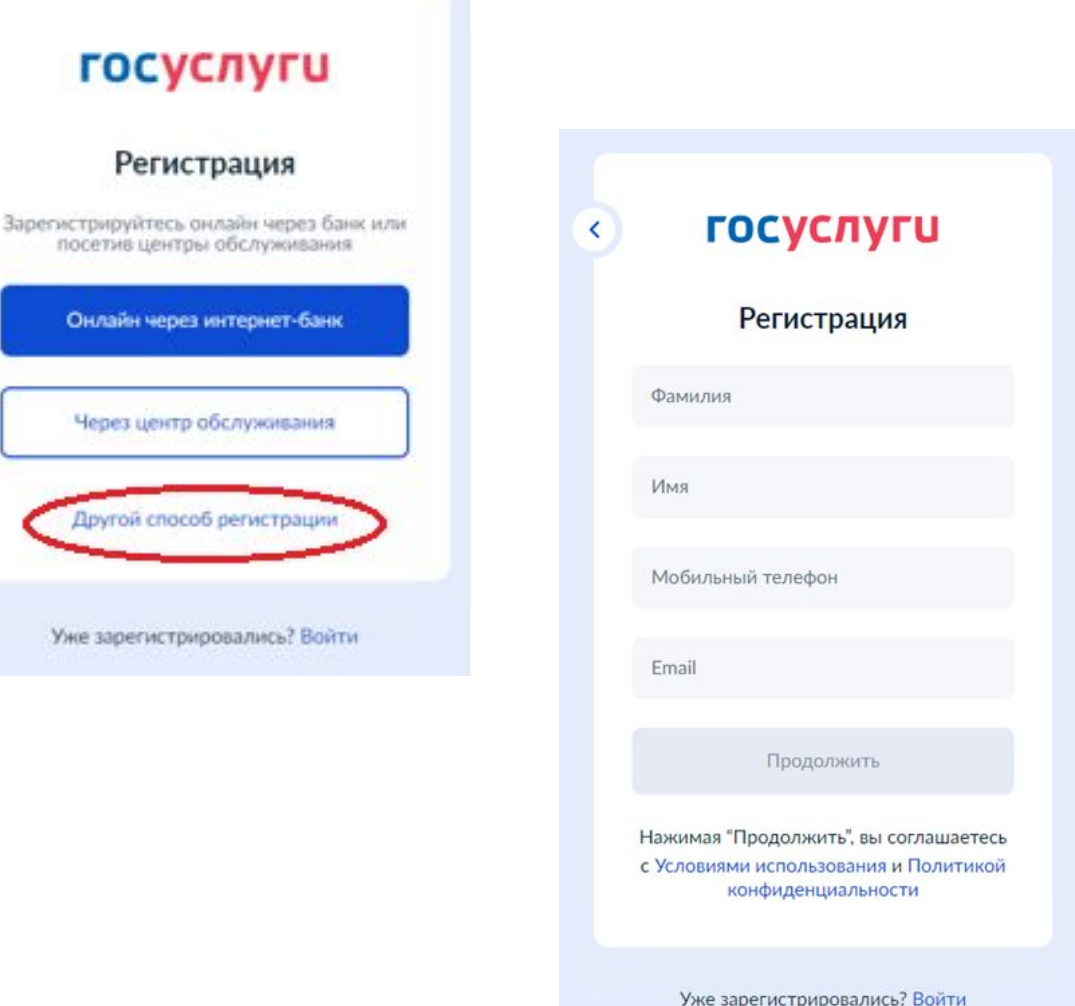

# ǿпособы регистрации на портале:

**ǿамостоятельная регистрация при помощи номера телефона или электронной почты**

ǽри использовании этого способа регистрации создается **ǿтандартная учетная запись.**

## **Через центр обслуживания (ǺȂЦ)**

этот способ подойдёт для тех, у кого нет доступа в интернет или кому сложно работать за компьютером

## **Ǽнлайн через интернет-банк**

это самый простой и быстрый способ в приложении банка регистрация доступна из любого места, где есть интернет

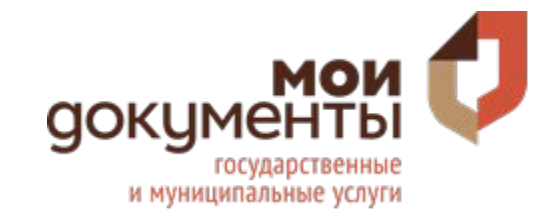

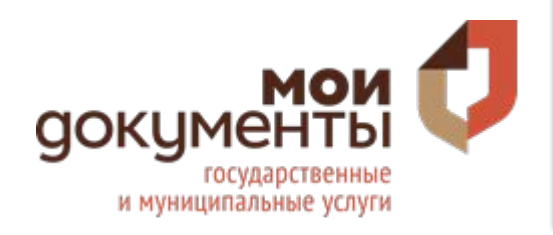

## Стандартная учетная ЗАПИСЬ ДОСТ ДОСТУП К ограниченному набору УСЛУГ.

Подтверждённая **УЧЁТНАЯ ЗАПИСЬ ДОЁТ** ПОЛНЫЙ ДОСТУП КО **ВСЕМ ЭЛЕКТРОННЫМ** ГОСУДАРСТВЕННЫМ УСЛУГАМ ДЛЯ физических лиц.

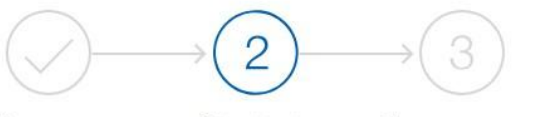

Упрощенная Стандартная Подтвержденная

#### У вас стандартная учетная запись!

Вам открыт доступ к новым услугам, например, «Запись на прием к врачу».

Получите полный доступ к порталу госуслуг, а также личному кабинету Налоговой службы и другим сервисам, подтвердив СВОЮ ЛИЧНОСТЬ

#### Найти ближайший центр обслуживания

Вы можете подтвердить личность другими способами: онлайн через наших партнёров, с помощью электронной подписи или заказным письмом с кодом подтверждения по Почте России

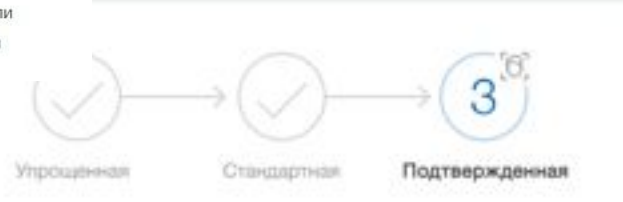

У вас подтвержденная учетная запись! УЗ подтверждена в ЦО

Биометрические данные не зарегистрированы

Вам доступны все сервисы и услуги.

Для самостоятельной регистрации стандартной учетной записи на портале Вам потребуется ввести ȂǶǼ, номер телефона и адрес электронной почты.

После чего необходимо подтвердить номер телефона, для этого вам поступит код подтверждения.

Далее нужно будет придумать пароль

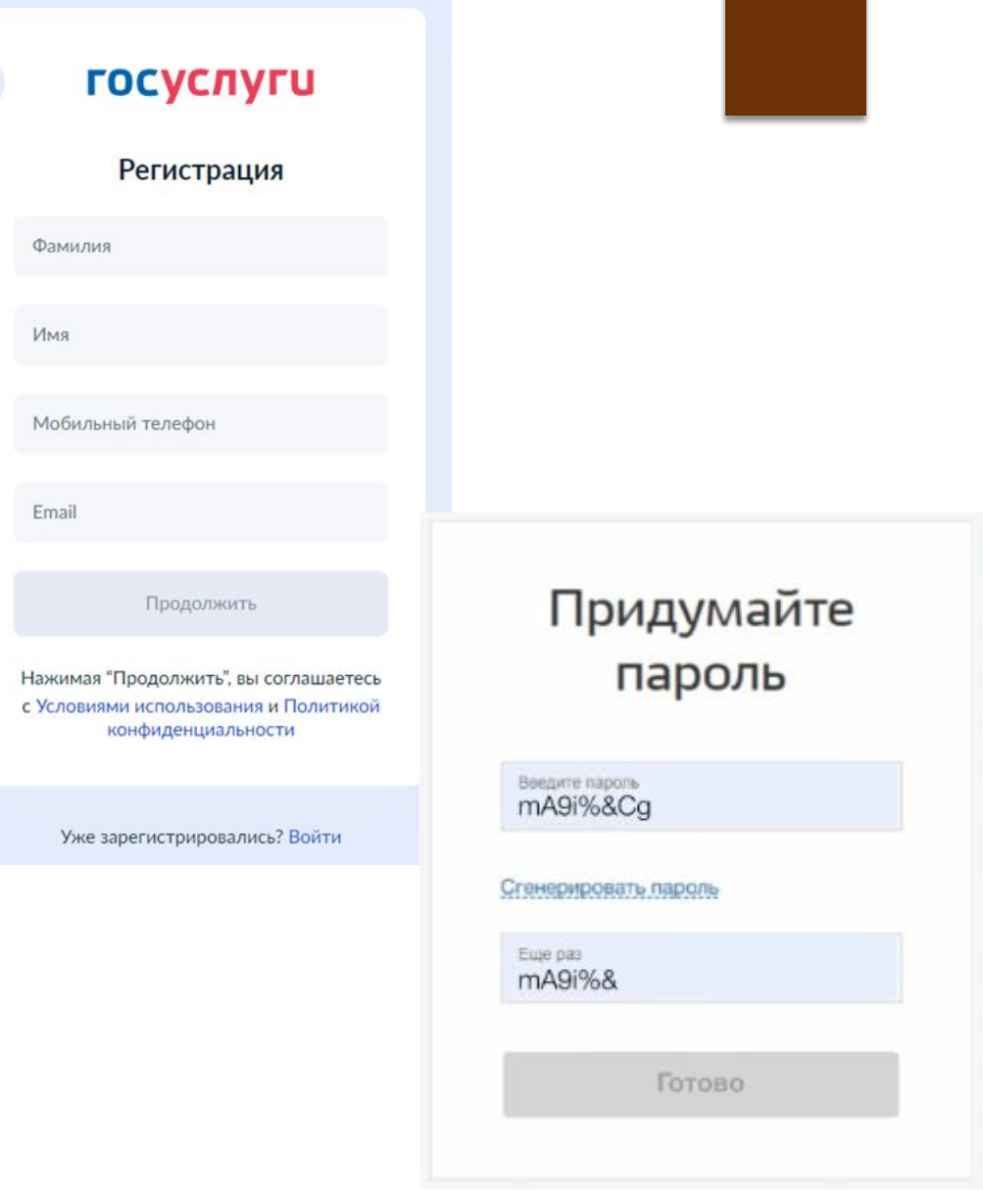

 $\triangleleft$ 

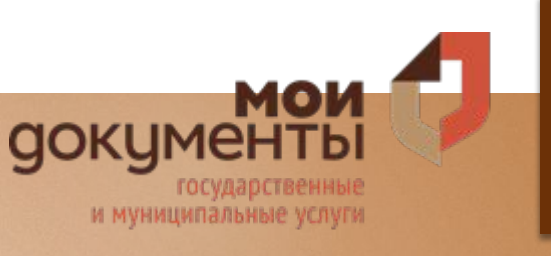

# Каким должен быть пароль?

По правилам портала пароль должен:

- Состоять только из латинских букв;
- Иметь большие и маленькие буквы;
- Иметь цифры;
- Иметь символы знаков пунктуации (например, -/+;!);
- Общее количество символов в пароле должно быть 8 или больше;
- Нельзя подряд ставить 2 и более одинаковых символов.

Рекомендуется сохранить пароль в надежном месте, чтобы при необходимости была возможность использовать его, а не использовать кнопку «Восстановление пароля».

## Заполнение анкеты

ǰ форме для заполнения личной информации необходимо внести паспортные данные и номер СНИЛС.

ǽерсональные данные следует заполнять внимательно и аккуратно, в точности как прописано в документе.

Указанные личные данные отправляются на автоматическую проверку в Пенсионный Фонд РФ и МВД.

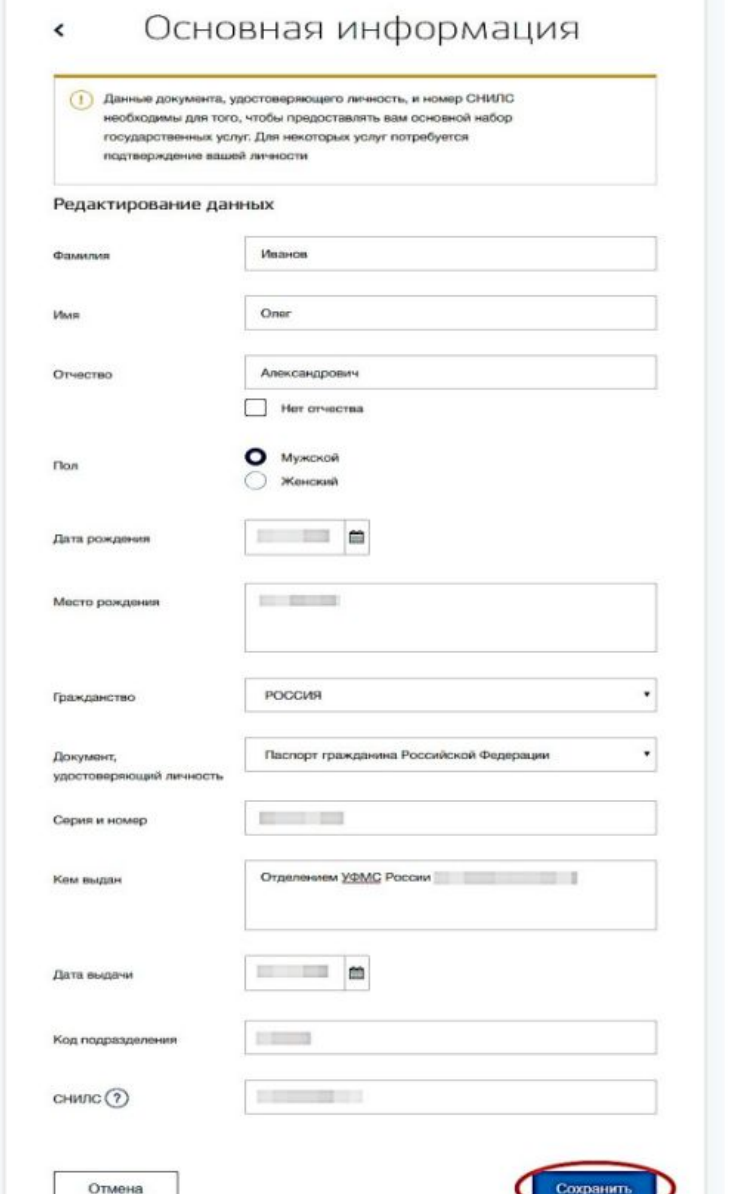

## ȅто делать если забыли пароль?

#### **ǹичный визит в центр обслуживания**

Восстановить пароль можно в центрах обслуживания МФЦ. Потребуется паспорт, СНИЛС и телефон.

Сотрудник МФЦ поможет вам восстановить доступ. На телефон придёт смс от Госуслуг

#### **Ǽнлайн через Госуслуги**

Воспользуйтесь формой восстановления «я не знаю пароль».

**докуме** 

Укажите телефон или электронную почту, по которым регистрировались. Для проверки могут потребоваться данные паспорта, СНИЛС или ИНН

ǰам придет новый **одноразовый пароль**  для входа в личный кабинет, срок действия которого один месяц.

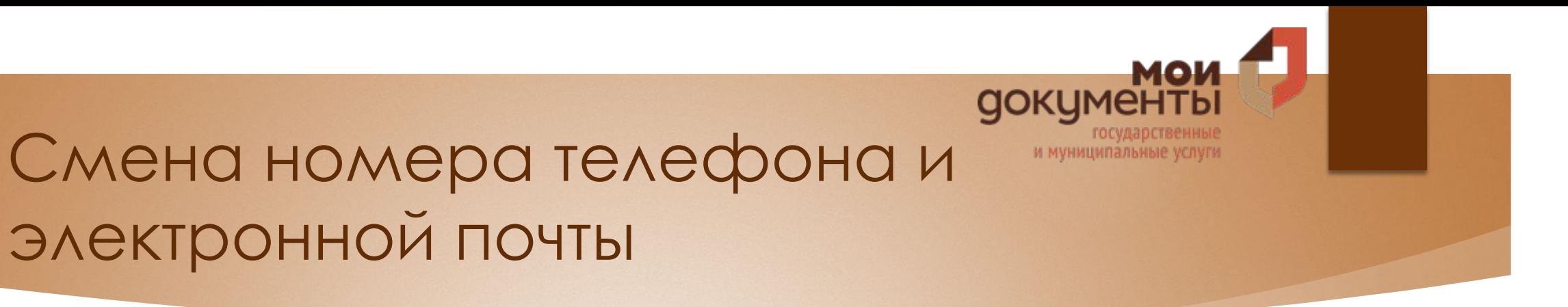

# электронной почты

Ǹ новому номеру телефона и адресу электронной почты не должна быть привязана другая учётная запись на Госуслугах.

#### **Если к старым контактам есть доступ:**

- □ В личном кабинете рядом с номером телефона или адресом почты нажмите кнопку «Изменить».
- □ Введите новые данные и нажмите кнопку «Получить код» код придёт на новый номер. Введите код. На старый номер телефона и электронную почту придёт дополнительный код подтверждения. Укажите его, и контакты обновятся.

#### Если к старым контактам нет доступа, обратитесь в МФЦ

- д Предъявите паспорт и СНИЛС. Вам поступит одноразовый код для первого входа. При первом входе на Госуслуги укажите в качестве логина СНИЛС.
- ❑ ǿмените полученный одноразовый пароль в личном кабинете

#### **Ǹак изменить почту**

- и Перейдите в личный кабинет. Вместо логина используйте новый номер телефона или СНИЛС
- ❑ ȁкажите новую почту. ǻажмите «ǽодтвердить» в письме, которое придёт на новую почту
- ❑ ǽолучите на телефон код подтверждения и укажите его в личном кабинете

#### Документы

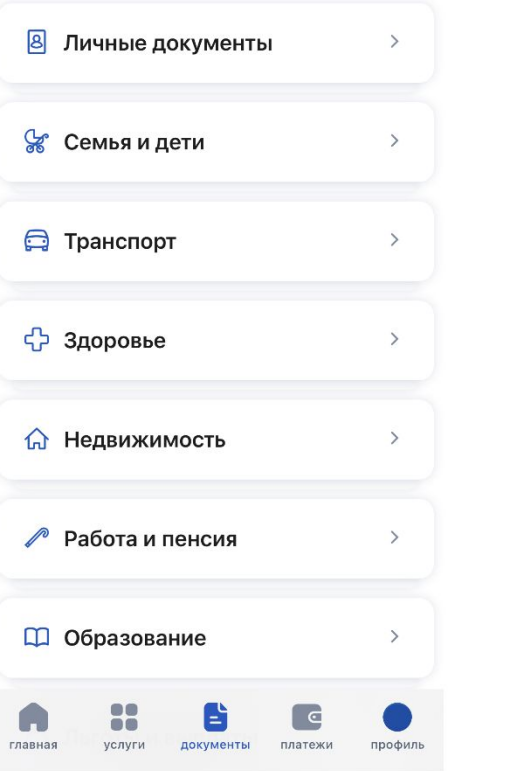

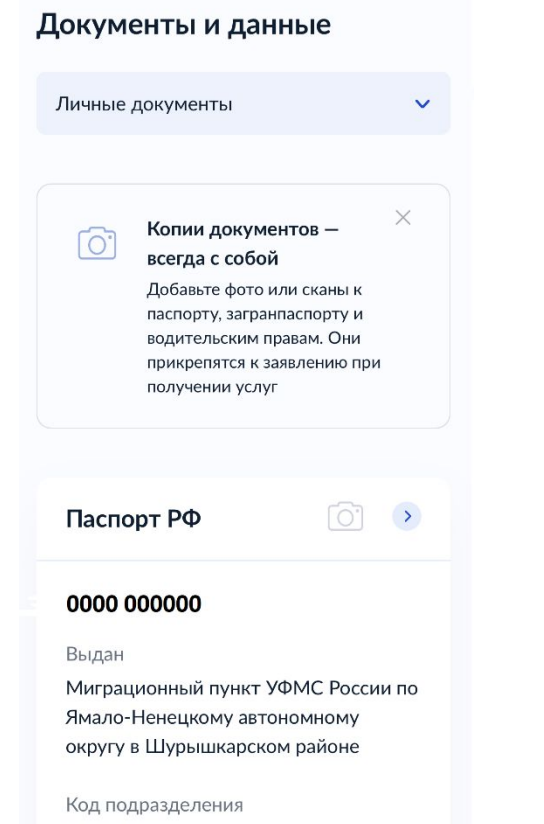

890-025 -

#### QR-коды документов Паспорт РФ 0000 000000 **UHH** 123456789123 СНИЛС 123-456-789 00

## **Ǹопии документов — всегда с собой**

ǰ личном кабинете можно добавить фото или скан паспорта, загранпаспорта и документ об образовании. При обращении за какой-либо услугой не нужно будет каждый раз загружать документ, он прикрепится к заявлению из личного кабинета.

## ǽолучать **Госуслуги** самостоятельно можно с 14 лет

#### **ǻапример:**

- ► ǵаписаться на приём к врачу
- ► ǵаказать ǿправку о наличии (отсутствии) судимости чтобы найти подработку на лето и заработать первые деньги
- ► Выпуск Пушкинской карты
- ► ǽолучить информацию о поступлении в учебное заведение
- Доступ в Сетевой город для учащихся проверить оценки в электронном дневнике, узнать домашнее задание

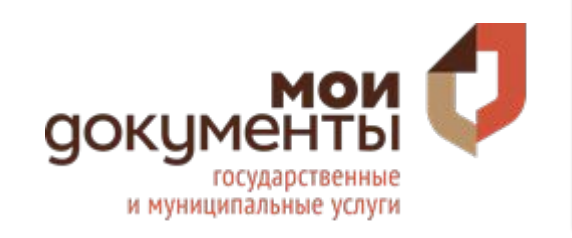

AOCTUITHYB COBEPLUEHHOAETUS, BU СМОЖЕТЕ ПОЛУЧАТЬ ЕЩЕ БОЛЬШЕ TOCYAAPCTBEHHINX YCAYT: ОФОРМИТЬ ВОДИТЕЛЬСКОЕ УДОСТОВЕРЕНИЕ, ЗАКАЗАТЬ РАЗЛИЧНЫЕ СПРАВКИ ИЛИ ПОДАТЬ SASBAEHVE B 3AFC.

СЕМЬИ С ДЕТЬМИ МОГУТ ЗАПИСАТЬ РЕБЕНКА В ДЕТСКИЙ САД ИЛИ ШКОЛУ, БИЗНЕСМЕНЫ И  $\Pi$ DPE $\Delta$ ΠΡИНИМАТЕЛИ — ПОЛУЧИТЬ НУЖНЫЕ РАЗРЕШЕНИЯ И ЛИЦЕНЗИИ, А ПЕНСИОНЕРЫ — ОФОРМИТЬ ПОСОБИЯ И ЛЬГОТЫ.

ГОСУСЛУГИ ОКРУЖАЮТ НАС ПОВСЮДУ!

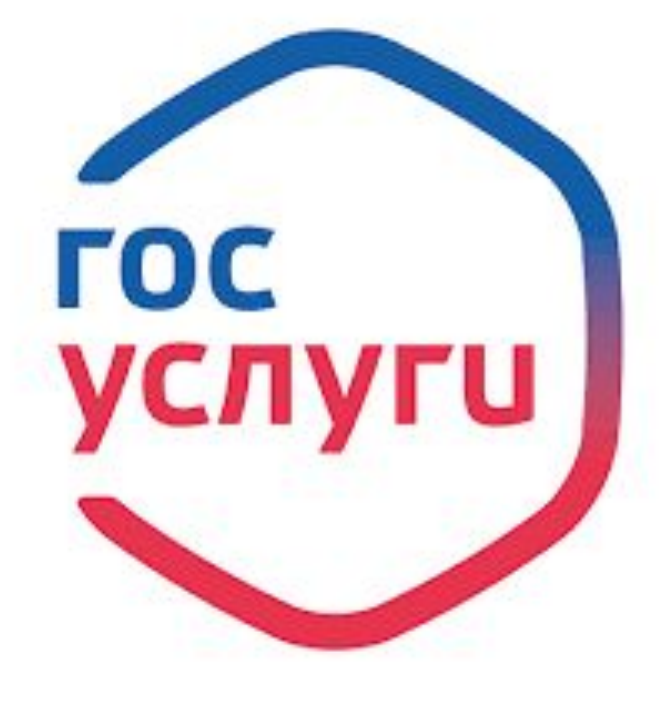

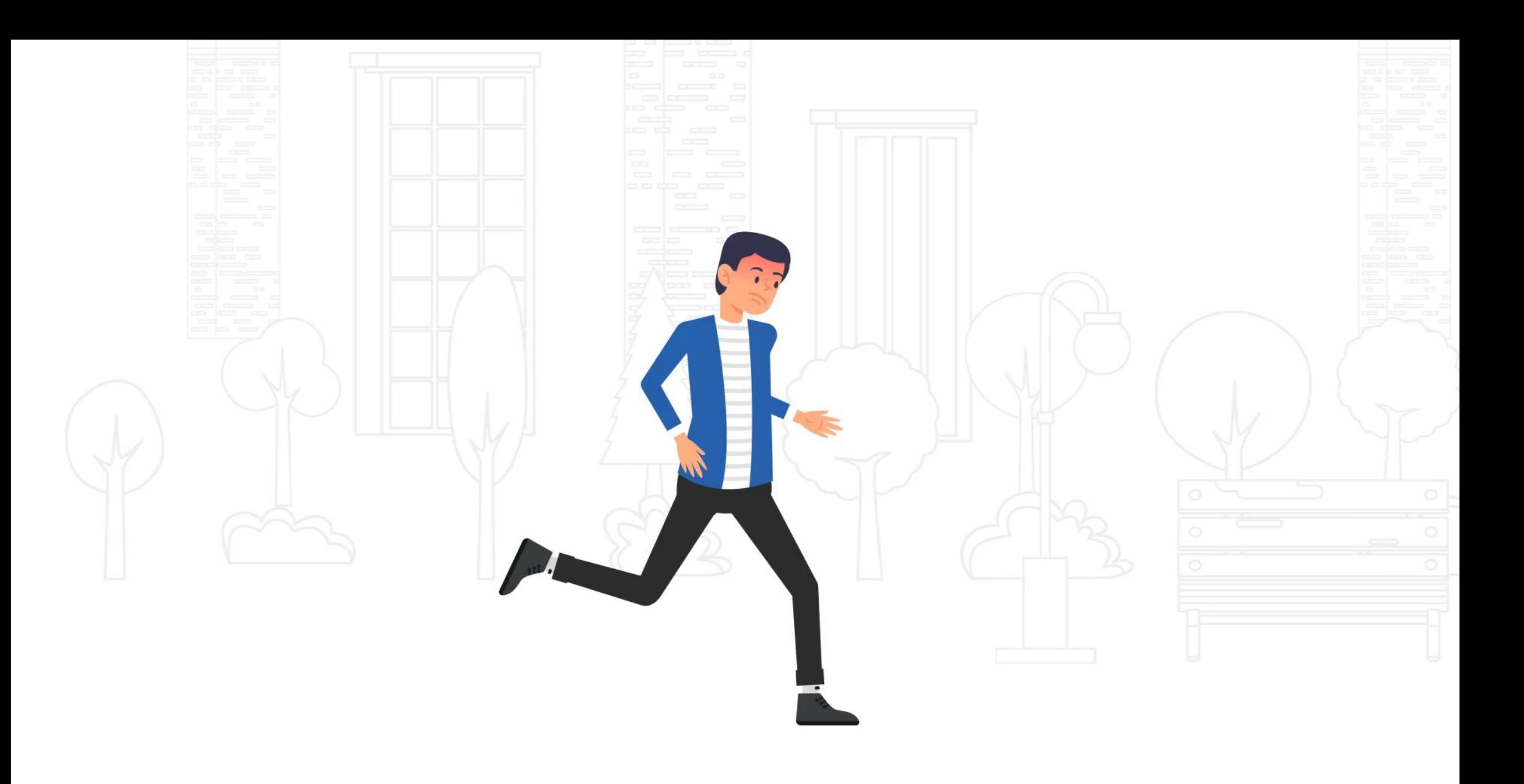